## **Tutorial Espacio Virtual del Consejo Superior**

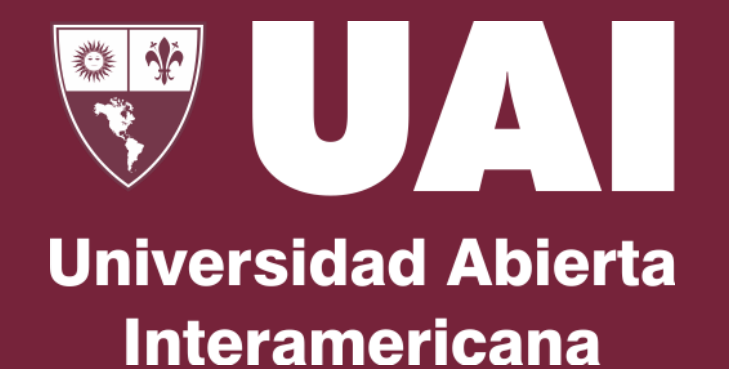

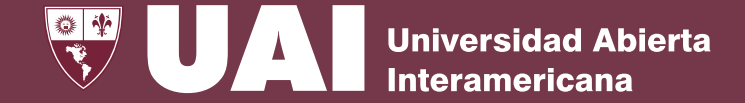

## Los **Miembros Naturales del Consejo Superior** están incluidos en un Equipo en Teams

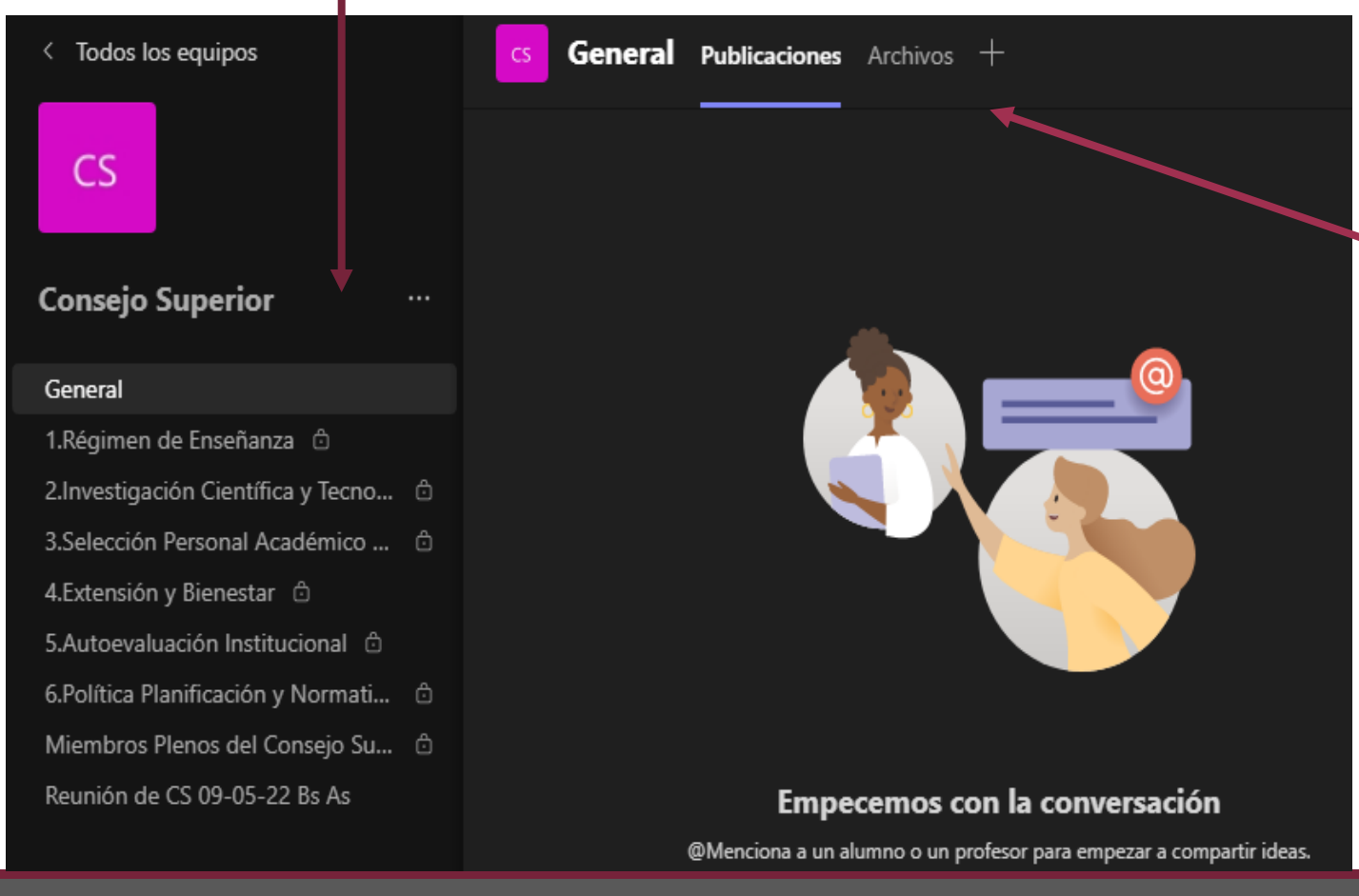

En el **Canal General**, en la sección **"Publicaciones"** se podrá compartir información de temas relevantes que requieran ser tratados por el Consejo Superior.

## **Espacio Virtual del Consejo Superior**

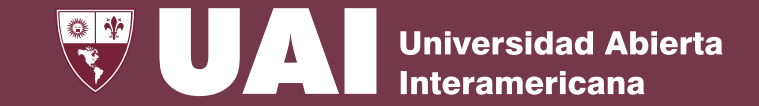

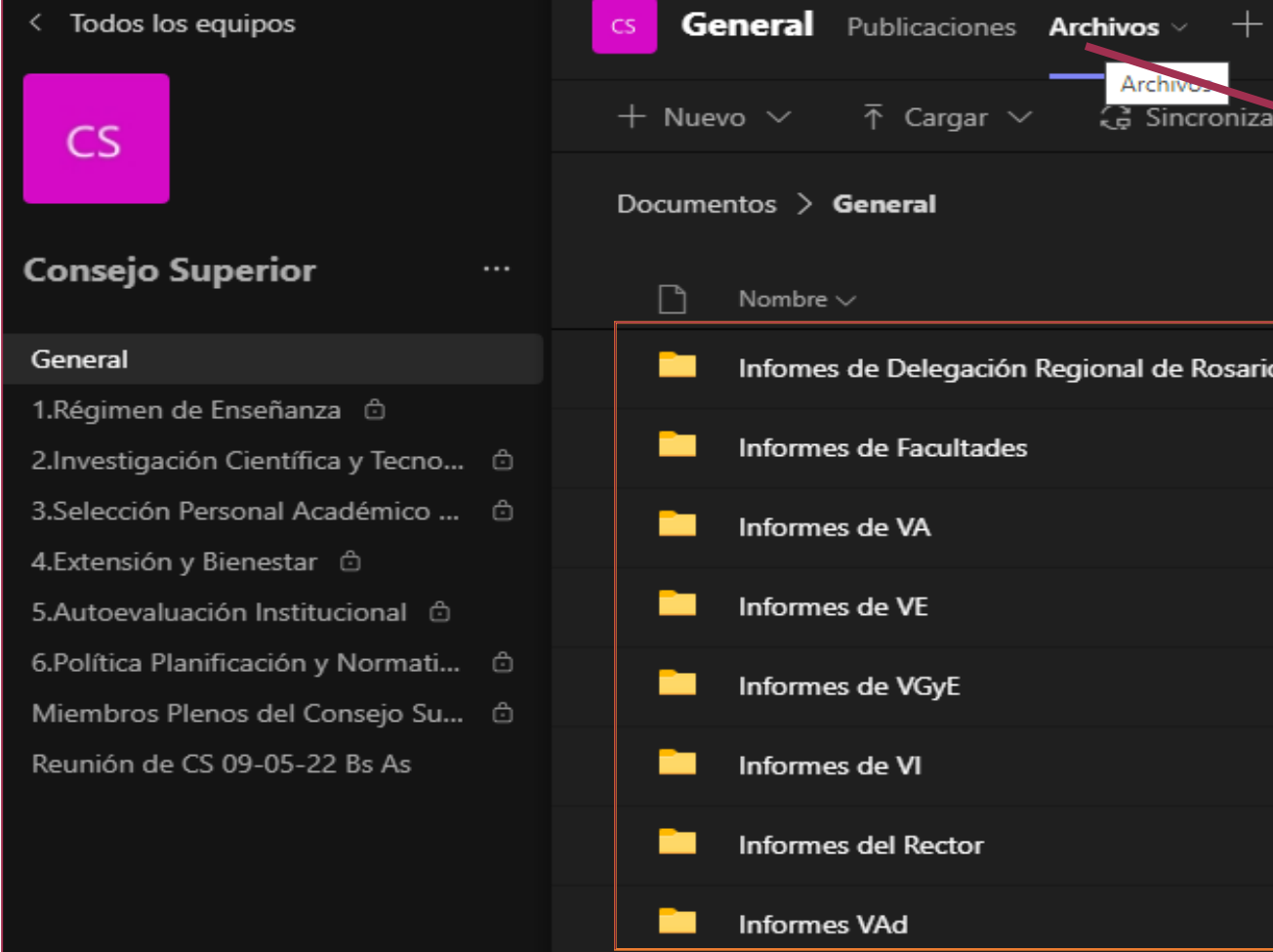

En el **Canal General**, en la Sección de **"Archivos"** se encontraran Carpetas que servirán de Repositorio de las Reuniones del Consejo Superior.

Estarán los documentos finales e informes del **Rectorado,** las **Vicerrectorías,** la **Delegación Regional de Rosario** y las **Facultades.**

Podrán ser consultados en "modo lectura", **No podrán ser modificados.**

## **Espacio Virtual del Consejo Superior**

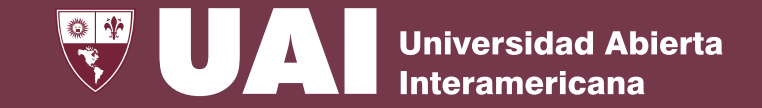

Cada **Comisión Asesora del Consejo Superior** cuenta con un canal correspondientes a la temática que aborda.

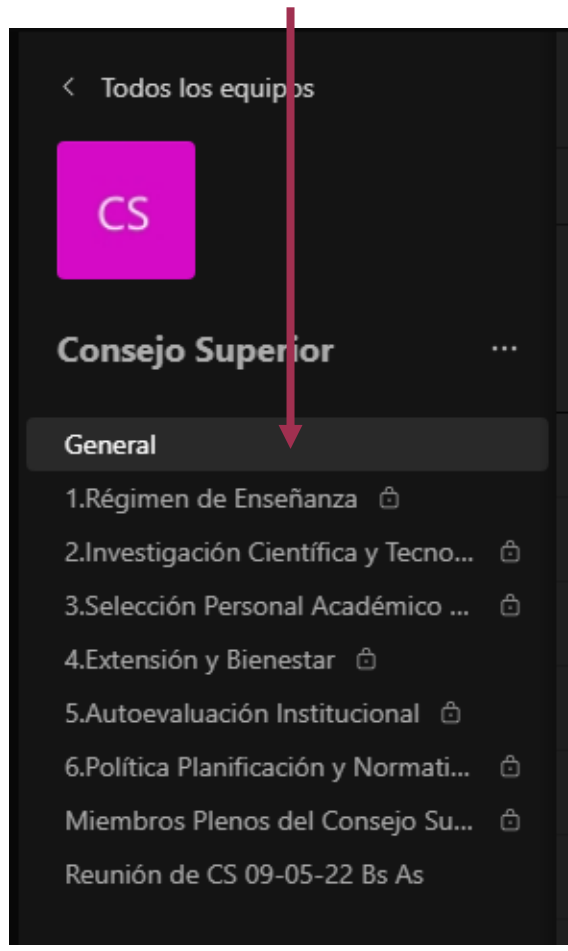

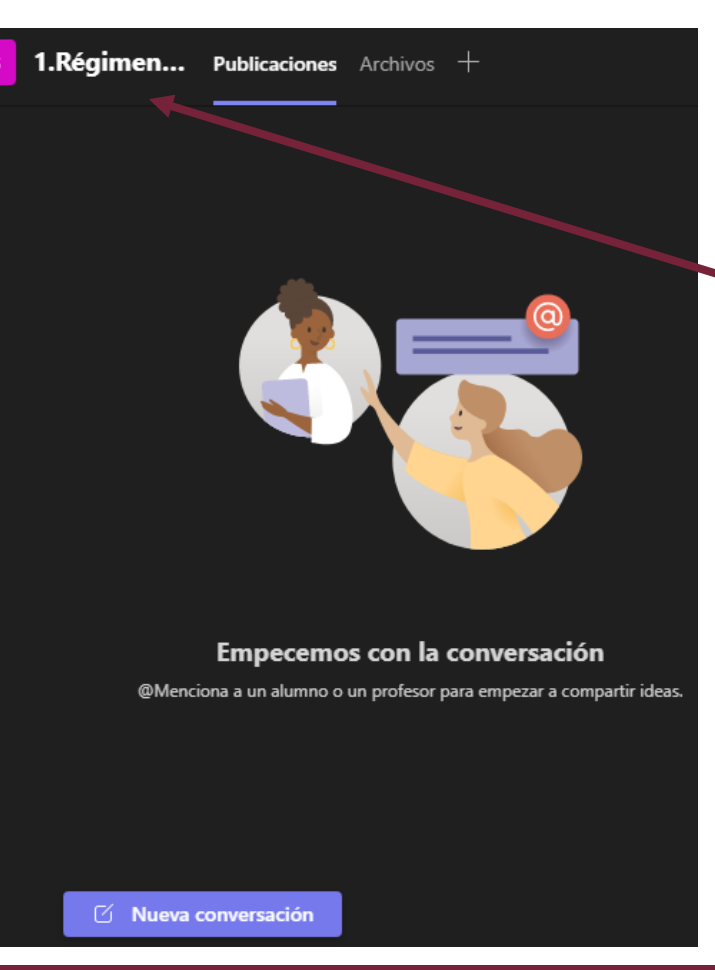

Cada **miembro del Consejo Superior** tendrá **acceso a la comisión** a la que pertenece.

Los **Coordinadores de cada Comisión** tendrán permisos necesarios para gestionar los encuentros que estimen necesarios: compartir archivos, abrir chats, entre otros.

**Universidad Abierta Interamericana** 

Cada **Reunión de Consejo Superior contará con un Canal.**

Sólo tendrán **acceso los miembros Naturales del Consejo Superior** y aquellos invitados que sean convocados con anterioridad, a estos últimos se les enviará un enlace para acceder de forma virtual.

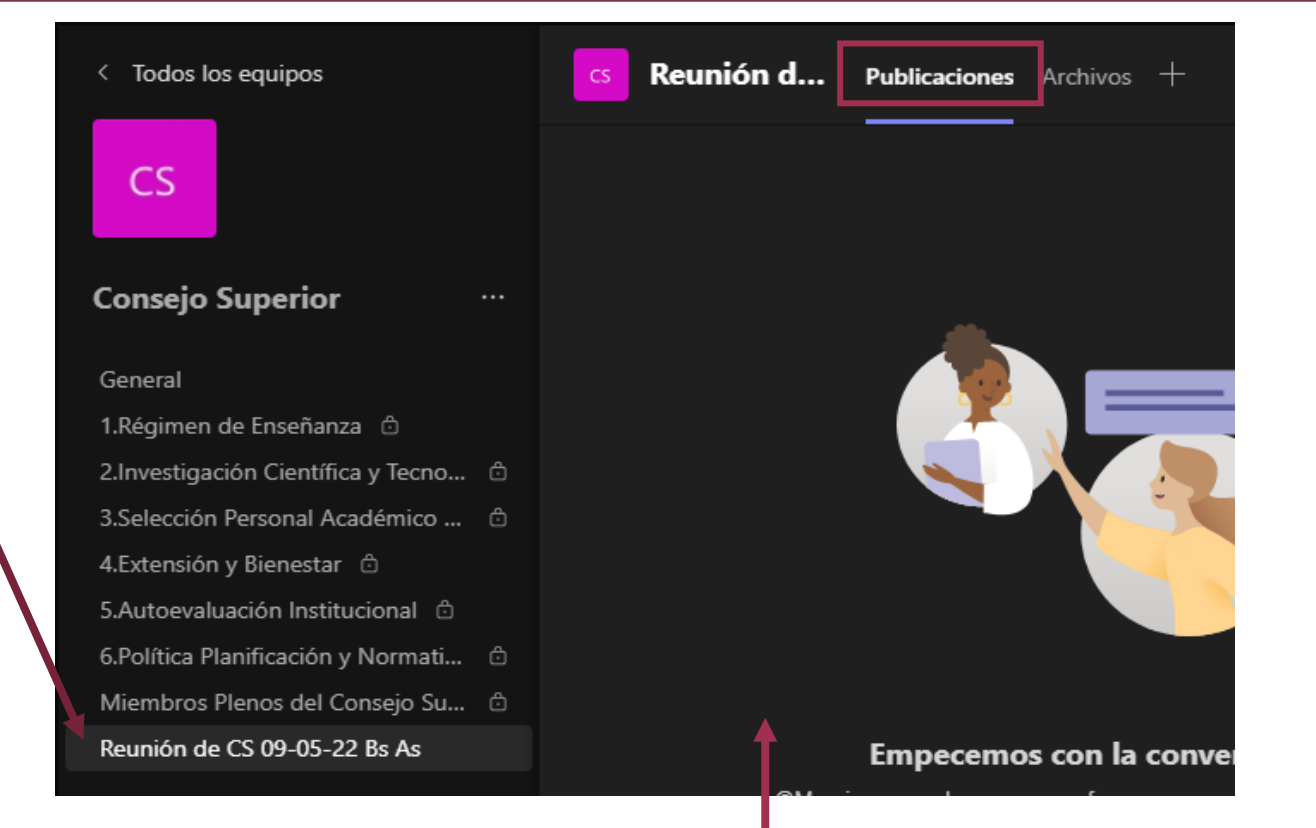

En la sección de **"Publicaciones"** se podrá subir información adicional a la enviada en el **formulario Forms** para ser tratado por el Consejo Superior en términos de **aprobación, intervención o conocimiento**.

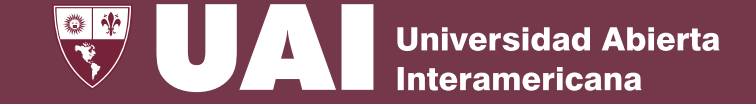

En la sección **"Archivos"** estarán organizados los documentos que serán tratados en la reunión De Consejo Superior.

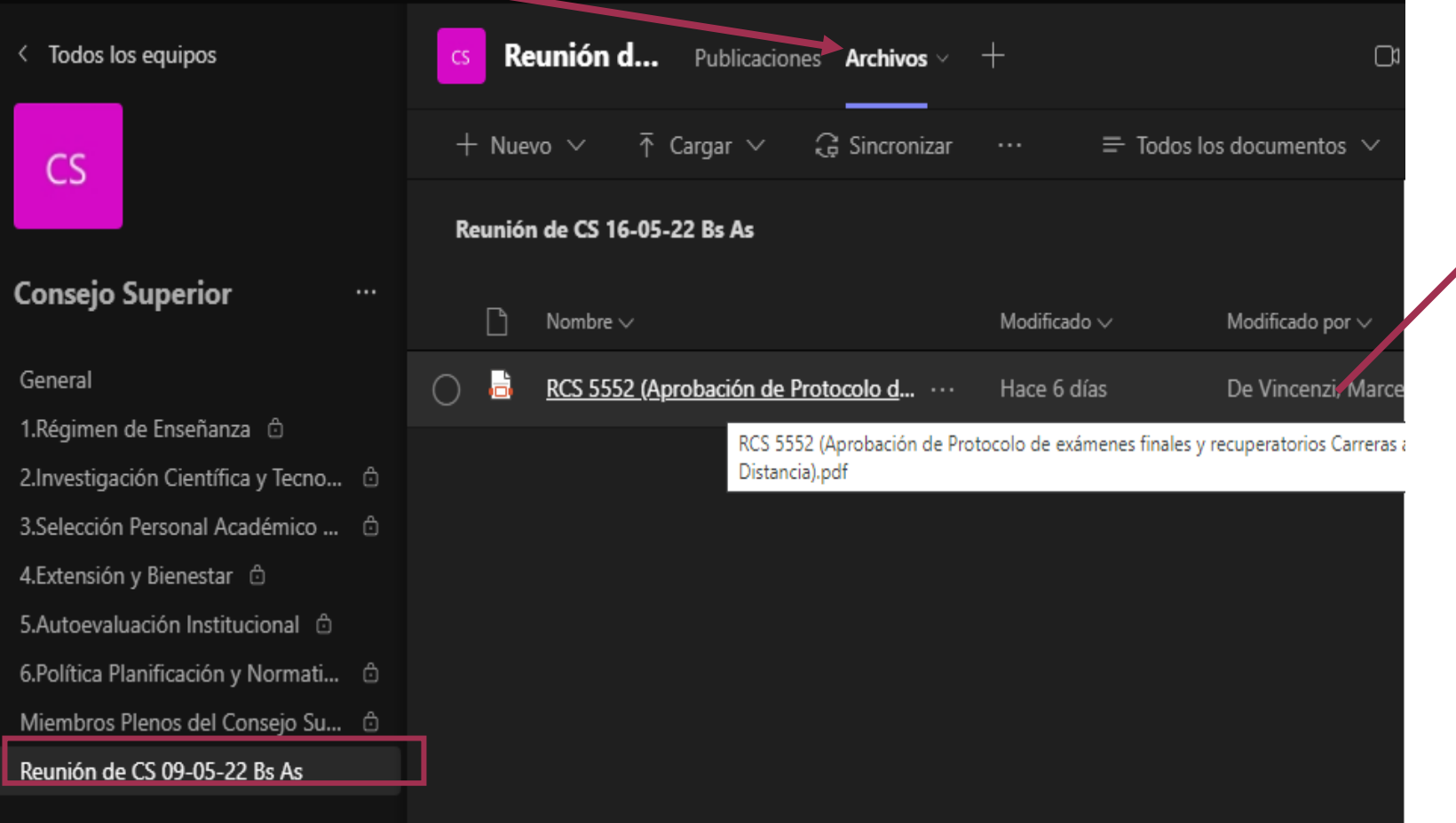

Encontraran Cargados los **Documentos que enviaron a través del Formulario "Forms"** que se anexará a cada convocatoria de Reunión de Consejo Superior.